# Google Forms

Tips, Tricks, and How-to

### Agenda

- Google Drive
- Create a Google Form
- Google Form Settings
- Collaborating on a Google Form
- Permission Settings
- Questions
- Branching Questions
- Sending out the Form
- Viewing and Exporting Results

## Google Drive

 Access to Google Drive is included in your UH email

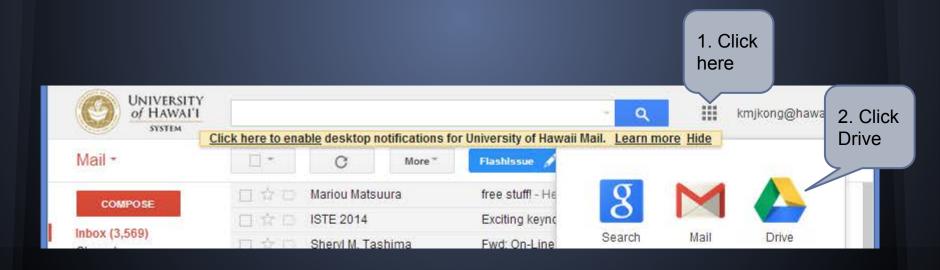

### Google Drive

- Cloud based version of MS Office
  - Document (MS Word)
  - Spreadsheet (MS Excel)
  - Presentation (MS PowerPoint)
  - Forms
  - Drawing
- Simple formatting
- Allows for collaboration

## Create a Google Form

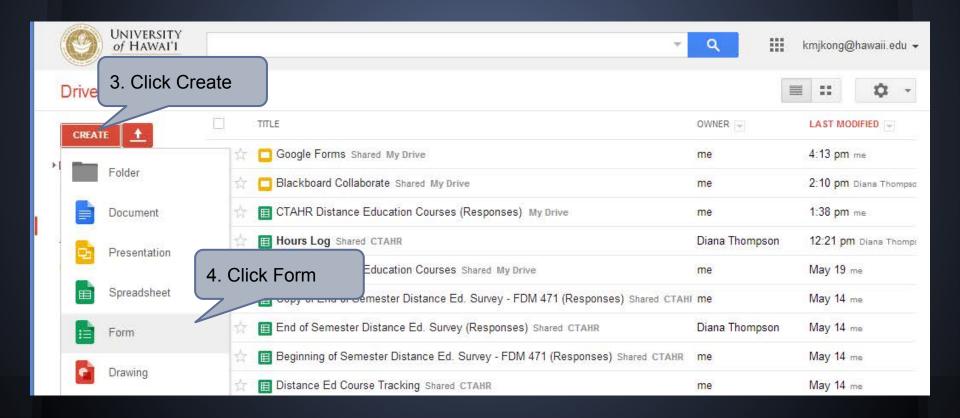

## Creating a Google Form

5. Name your form

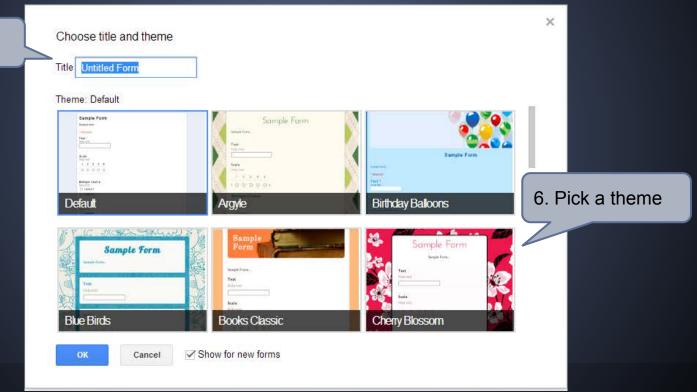

## Creating a Google Form

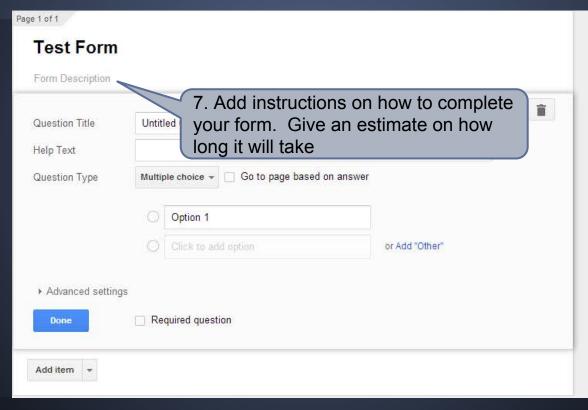

## Creating a Google Form

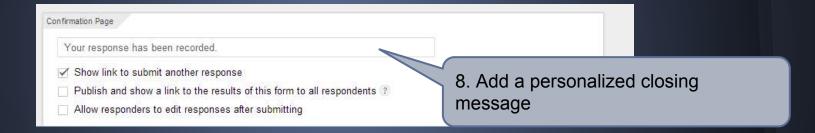

## Google Form Settings

While useful to keep track of participants, would not maintain a random sample This can be helpful if you want to restrict you sample to UH members

▼ Form Settings
 ✓ Require University of Hawaii login to view this form
 □ Automatically collect respondent's University of Hawaii username
 □ Show progress bar at the bottom of form pages

Important to enable, particularly with long surveys

## Adding Collaborators

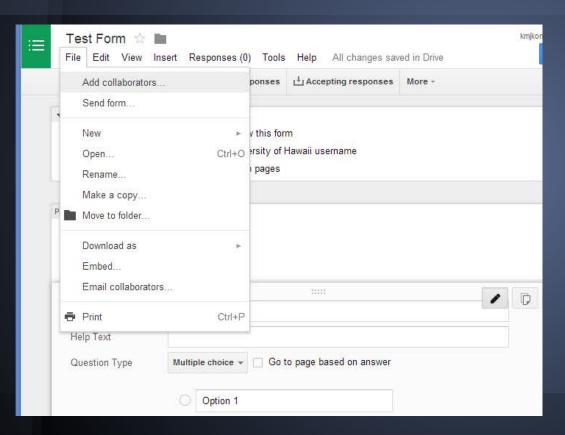

You can add unlimited number of collaborators as long as they have a Google Account (UH and non UH)

Go to File - Add collaborators

## Adding Collaborators

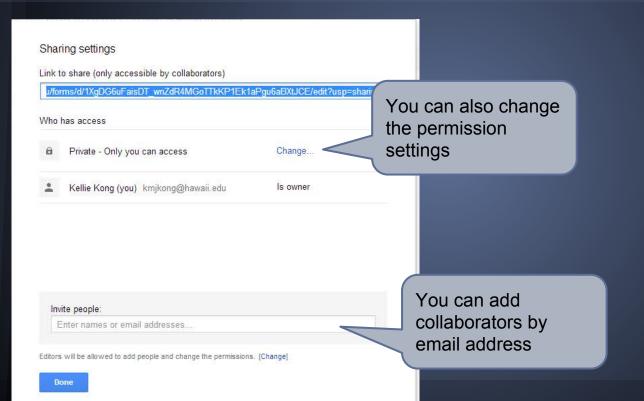

## Adding Collaborators

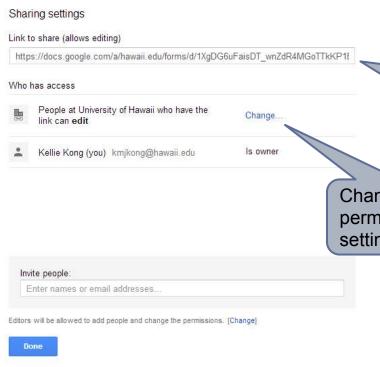

Can also share by sending this link in an email, but permission setting need to be "Anyone with the Link" or "People at the University of Hawaii with the link"

Change permission settings here

### **Permission Settings**

Recommended for sharing with non UH collaborators

Recommended for sharing with UH collaborators

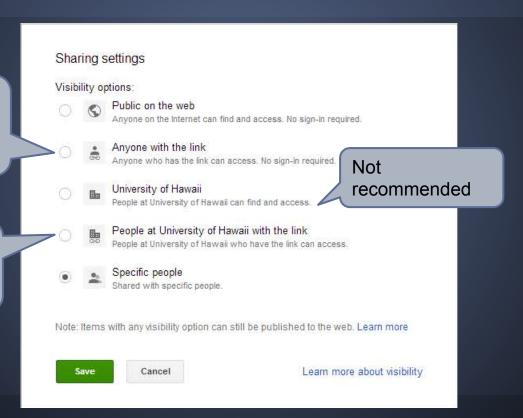

#### Questions

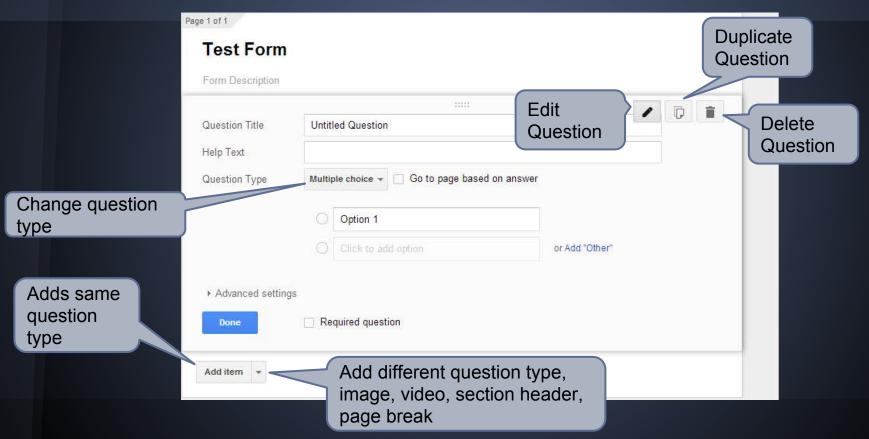

### **Question Types**

- Text
- Paragraph Text
- Multiple Choice
- Checkboxes (ex. check all that apply)
- Choose from a list (ex. drop down menu)
- Scale (ex. Likert questions)
- Grid (ex. schedule)
- Date (ex. birthday)
- Time (ex. duration)

#### Questions

Page 1 of 1 **Test Form** Form Description Ask your question Question Title Untitled Question Give examples, or Help Text formatting Go to page based on answer Question Type Multiple choice + instructions Option 1 or Add "Other". "Other" allows participants ▶ Advanced settings to fill in their own answer Required question Done Handy feature to ensure that all Add item questions are

answered

### **Branching Questions**

- Helps to focus the questions that are asked to participants
- Reduce N/A responses
- Start with either a Multiple Choice or Choose from List Question

## **Branching Questions**

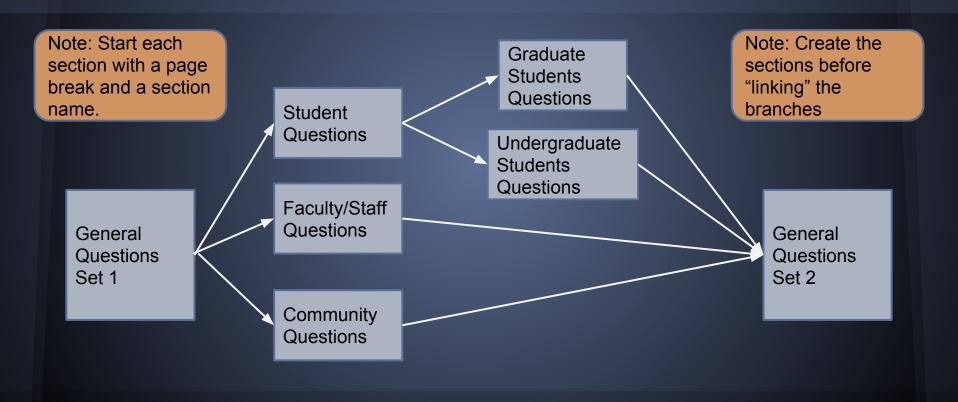

### Branching Questions

1. Start with a multiple choice or choose from list question

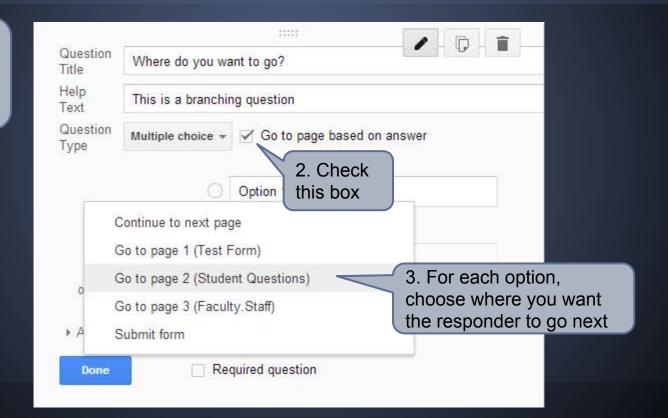

## **Branching Question**

| A                 | -                            |                              |  |  |  |  |  |
|-------------------|------------------------------|------------------------------|--|--|--|--|--|
| Question<br>Title | Where do you want to go?     |                              |  |  |  |  |  |
| Help<br>Text      | This is a branching question |                              |  |  |  |  |  |
| Question<br>Type  | Multiple choice *            | ✓ Go to page based on answer |  |  |  |  |  |
|                   | 10                           | Student page                 |  |  |  |  |  |
| × Go to           | page 2 (Student Que          | estions) \$                  |  |  |  |  |  |
|                   | ⊪0                           | Faculty/Staff page           |  |  |  |  |  |
| × Go to           | page 3 (Faculty.Staff        | ) \$                         |  |  |  |  |  |
|                   | 0                            | Click to add option          |  |  |  |  |  |
| or Add "          | Other"                       |                              |  |  |  |  |  |
| ▶ Advanc          | ed settings                  |                              |  |  |  |  |  |
| Done              | □ Red                        | quired question              |  |  |  |  |  |

## Return from Branching

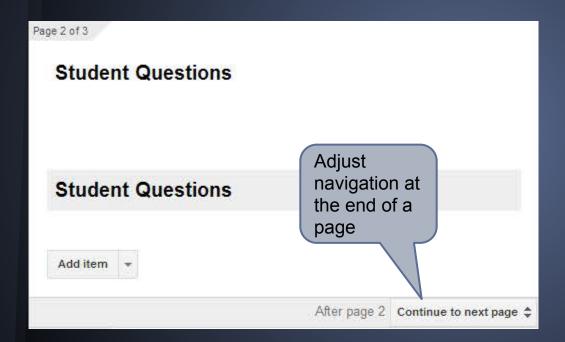

## Previewing Your Form

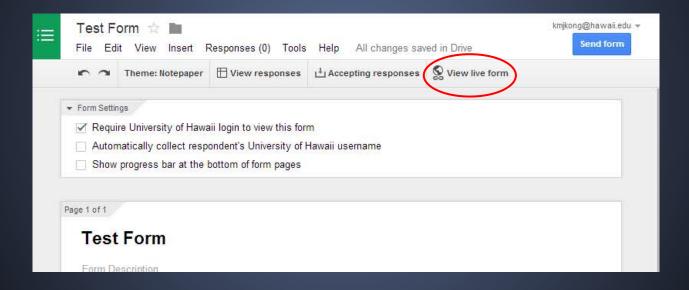

### Accepting/Not Accepting Results

 When you are done collecting data, you can "turn off" the form by pressing a button!

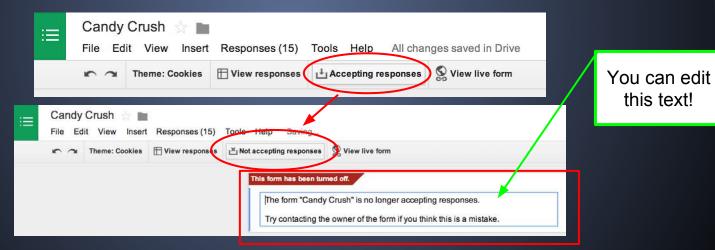

### Sending out the Form

- Send via url link
  - Go to File Send Form Copy and paste link into an email message
  - Use a websites like <u>TinyURL</u> and <u>Bitly</u> to shorten the link
- Send via email
  - Go to File Send Form Add email addresses
- Embed form in an email or website
  - Go to File Embed
  - Need to use html. Not available in UH email

- Open your Google Form (creator view, not form view)
- Click "View responses" button at top
  - You may need to specify a location for your results first

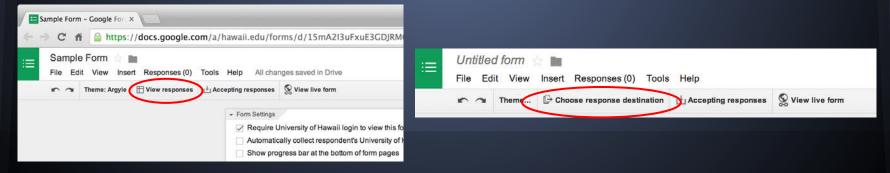

|     | File Edit View Insert Format |                          |                                                |         | m Help All changes saved in Drive |           |            |  |  |
|-----|------------------------------|--------------------------|------------------------------------------------|---------|-----------------------------------|-----------|------------|--|--|
|     | 9507                         | \$ % 123 -               | Arial - 10                                     | - B I - | A - 🔌 - 🖽 -                       | = - ∓ - ≅ | Ε ΙΙ Υ Σ - |  |  |
| fx  | Timestamp                    |                          |                                                |         |                                   |           |            |  |  |
|     | Α                            | В                        | С                                              | D       | E                                 | F         | G          |  |  |
| 1   | Timestamp                    | What is your first name? | Which of the following is your favorite candy? |         |                                   |           |            |  |  |
| 2   | 5/21/2014<br>15:43:04        |                          | Kit-Kat Bars                                   |         |                                   |           |            |  |  |
| 3   | 5/21/2014<br>15:45:42        |                          | Twix                                           |         |                                   |           |            |  |  |
| 4   | 5/21/2014<br>12:53:29        | Diana                    | M&Ms                                           |         |                                   |           |            |  |  |
| 5   | 5/21/2014<br>12:53:43        | Caitlin                  | Jelly Beans                                    |         |                                   |           |            |  |  |
| 6   | 5/21/2014<br>12:53:50        | Michael                  | Butterfingers                                  |         |                                   |           |            |  |  |
| 7   | 5/21/2014<br>12:54:08        | Kellie                   | Reese's Peanut<br>Butter Cups                  |         |                                   |           |            |  |  |
| 8   | 5/21/2014<br>13:01:38        | Kelsey                   | Kit-Kat Bars                                   |         |                                   |           |            |  |  |
| 9   | 5/21/2014<br>13:01:48        | Jane                     | M&Ms                                           |         |                                   |           |            |  |  |
| 10  | 5/21/2014<br>13:01:57        | John                     | Kit-Kat Bars                                   |         |                                   |           |            |  |  |
| -11 | 5/21/2014<br>13:02:04        | Jack                     | Twix                                           |         |                                   |           |            |  |  |
| 12  | 5/21/2014<br>13:02:10        | James                    | Jelly Beans                                    |         |                                   |           |            |  |  |
| 13  | 5/21/2014<br>13:02:19        | Julie                    | Twizzlers                                      |         |                                   |           |            |  |  |
| 14  | 5/21/2014<br>13:02:32        | Lily                     | Hershey's Kisses                               |         |                                   |           |            |  |  |
| 15  | 5/21/2014<br>13:03:05        | Donald                   | Snickers                                       |         |                                   |           |            |  |  |
| 16  |                              |                          |                                                |         |                                   |           |            |  |  |

| Ħ   |                       | (Responses)              | Children Same and                           | orm Help All changes saved in            | n Drive |           |           |  |
|-----|-----------------------|--------------------------|---------------------------------------------|------------------------------------------|---------|-----------|-----------|--|
|     | きゃって                  | \$ % 123 -               | Arial -                                     | Edit form                                | - (88)  | ≣ - ⊥ - ≣ | ■ 1 7 Σ . |  |
| fx  | Timestamp             |                          |                                             | Send form                                |         |           |           |  |
|     | A                     | В                        | С                                           |                                          |         | F         | G         |  |
| 1   | Timestamp             | What is your first name? | Which of the following is y favorite cancer | Go to live form  Embed form in a webpage |         |           |           |  |
| 2   | 5/21/2014<br>15:43:04 | Kristine                 | Kit-Kat Bars                                | Show summary of responses                | >       |           |           |  |
| 3   | 5/21/2014<br>15:45:42 | Nagel                    | Twix                                        | Unlink form                              |         |           |           |  |
| 4   | 5/21/2014<br>12:53:29 | Diana                    | M&Ms                                        |                                          | _       |           |           |  |
| 5   | 5/21/2014<br>12:53:43 | Caitlin                  | Jelly Beans                                 |                                          |         |           |           |  |
| 6   | 5/21/2014<br>12:53:50 | Michael                  | Butterfingers                               |                                          |         |           |           |  |
| 7   | 5/21/2014<br>12:54:08 | Kellie                   | Reese's Peanut<br>Butter Cups               |                                          |         |           |           |  |
| 8   | 5/21/2014<br>13:01:38 | Kelsey                   | Kit-Kat Bars                                |                                          |         |           |           |  |
| 9   | 5/21/2014<br>13:01:48 | Jane                     | M&Ms                                        |                                          |         |           |           |  |
| 10  | 5/21/2014<br>13:01:57 | John                     | Kit-Kat Bars                                |                                          |         |           |           |  |
| -11 | 5/21/2014<br>13:02:04 | Jack                     | Twix                                        |                                          |         |           |           |  |
| 12  | 5/21/2014<br>13:02:10 | James                    | Jelly Beans                                 |                                          |         |           |           |  |
| 13  | 5/21/2014<br>13:02:19 | Julie                    | Twizzlers                                   |                                          |         |           |           |  |
| 14  | 5/21/2014<br>13:02:32 | Lily                     | Hershey's Kisses                            |                                          |         |           |           |  |
| 15  | 5/21/2014<br>13:03:05 | Donald                   | Snickers                                    |                                          |         |           |           |  |
| 16  |                       |                          |                                             |                                          |         |           |           |  |

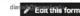

#### 14 responses

View all responses Publish analytics

#### Summary

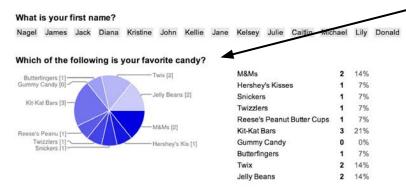

**Pie Charts** are used for "Choose from a List" and "Multiple Choice" questions.

Otherwise, a different chart type, such as a bar graph, may be used.

#### Number of daily responses

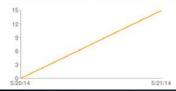

## **Exporting Results**

- Sometimes the response summary is not sufficient for your needs
- Exporting your Data allows flexibility with your data to display it the way you want to

## **Exporting Results**

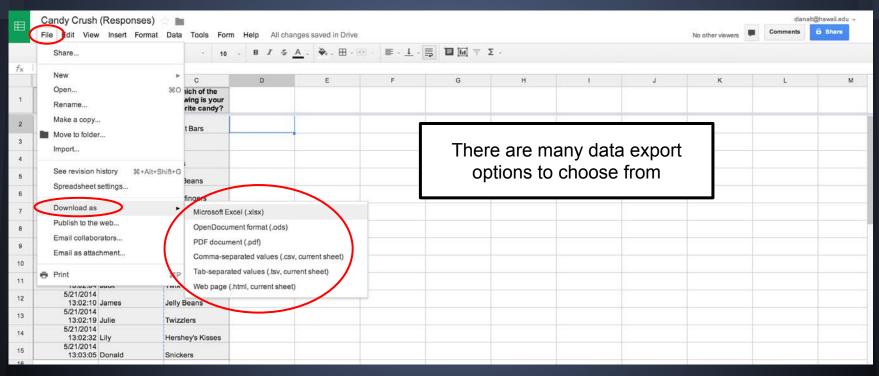

## **Exporting Results**

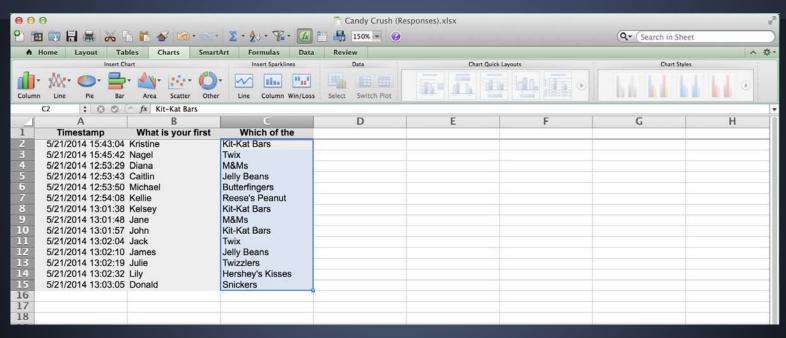

## **Any Questions?**

- Google Drive
- Create a Google Form
- Google Form Settings
- Collaborating on a Google Form
- Permission Settings
- Questions
- Branching Questions
- Sending out the Form
- Viewing and Exporting Results